# SDongleA-05 Quick Guide (WLAN-FE)

Document Issue: 04 Part Number: 31500BXP Release Date: 2019-10-25

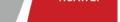

Copyright © Huawei Technologies Co., Ltd. 2019. All rights reserved.

### NOTICE

The information in this document is subject to change without notice. Every effort has been made in the preparation of this document to ensure accuracy of the contents, but all statements, information, and recommendations in this document do not constitute a warranty of any kind, express or implied. You can download this document by scanning the QR code. SDongleA-05 (Dongle for short) is a smart communications expansion module that works with

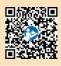

- Huawei inverters to implement communication between inverters and the management system using WLAN or FE. A Dongle can be used for device cascading using RS485 communication (inverter cascaded or
- inverters cascaded with other devices). A maximum of 10 devices can be cascaded.

  When multiple inverters are cascaded, only one Smart Dongle or one SmartLogger is allowed.

#### Application Scenario of the SUN2000-(3KTL-20KTL) As the Master Inverter **Communication Scenario**

## ☐ NOTE

- IOTE
  Inverters with different appearances are used in the same communication scenario. The inverters in this document are used as an example.

  In the communications scenario, ensure that the wireless network of the inverter and router is not disturbed and that the signal is normal.
- FusionSolar APP

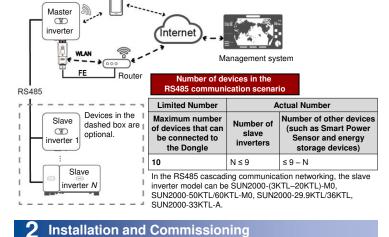

Inverter USB port

Install the Dongle.

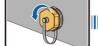

FE Communication

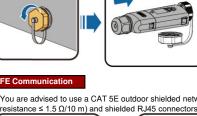

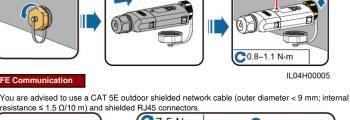

not powered on.

The Dongle is secured and

LED indicator

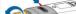

Yellow (blinking

**( 3** 

C7.5 N·m

4

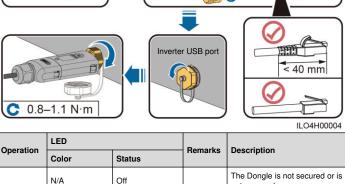

|                                                                                                    | green and red simultaneously)        | Steady on                                                                | Normal   | powered on.                                                                                                    |  |  |  |
|----------------------------------------------------------------------------------------------------|--------------------------------------|--------------------------------------------------------------------------|----------|----------------------------------------------------------------------------------------------------|--|--|--|
|                                                                                                    | Red                                  | Blinking at short<br>intervals (on for<br>0.2s and then off<br>for 0.2s) |          | The parameters for connecting to the router are to be set.                                                                                                    |  |  |  |
| Installing<br>the Dongle                                                                                                    | Red                                  | Steady on                                                                | Abnormal | The Dongle is faulty. Replace the Dongle.                                                                                                    |  |  |  |
|                                                                                                    | Blinking red and green alternatively | Blinking at long<br>intervals (on for<br>1s and then off<br>for 1s)      |          | No communication with the inverter  Remove and insert the Dongle.  Check whether inverters match the Dongle to other inverters. Check whether the Dongle or the USB port of the inverter is faulty. |  |  |  |
|                                                                                                    |                                      |                                                                          |          |                                                                                                    |  |  |  |
| NOTICE                                                                                                    |                                      |                                                                          |          |                                                                                                    |  |  |  |
| Before setting parameters, ensure that the AC and DC side of the inverter has been powered on.                                                                                                    |                                      |                                                                          |          |                                                                                                    |  |  |  |
| <ol> <li>Install the FusionSolar app (2.5.0 or later) and perform Setup Wizard. For details, see the corresponding FusionSolar App Quick Guide. You can download the document by scanning the Quick Guide QR code. If the operation has been performed, ignore it.</li> </ol> |                                      |                                                                          |          |                                                                                                    |  |  |  |
| Method 1: Search for     FusionSolar in Google Play     and install the app.     Method 2: Scan the OB                                                                                                    |                                      |                                                                          |          |                                                                                                    |  |  |  |

## Method 2: Scan the QR code to download and install

**Quick Guide** Google Play **FusionSolar** 

LED Indicator Operation Remarks Description Status Color

Normal

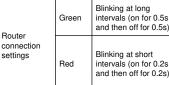

Green

**Maximum Number of Devices** 

**Network Port** 

**Encryption Mode** 

Installation Mode

Dimensions (W x H x D)

Indicator

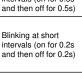

Steady on

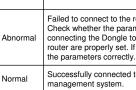

10 (Inverters are connected with each other over RS485.)

Not encrypted, WPA, WPA2, WPA/WPA2

Plug-and-play (applicable to inverters only)

Connecting to the router

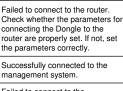

|                                                                                                    | Management<br>system<br>settings | Red   | Blinking at long intervals (on for 1s and then off for 1s)      | Abnormal | Failed to connect to the management system. Check whether the parameters for connecting inverters to the management system are properly set. If not, set the parameters correctly. |  |  |
|----------------------------------------------------------------------------------------------------|----------------------------------|-------|-----------------------------------------------------------------|----------|----------------------------------------------------------------------------------------------------|--|--|
|                                                                                                    |                                  | Green | Blinking at short intervals (on for 0.2s and then off for 0.2s) | Normal   | The inverter is communicating with the management system through the Dongle.                                                                                                    |  |  |
| <ul> <li>NOTE</li> <li>In areas (such as the UK) where the FusionSolar app is not available, or when a third-party management system is used, only the SUN2000 app can be used for commissioning. This document uses the FusionSolar app as an example to describe the commissioning method. For the SUN2000 app, perform operations as required.</li> <li>To obtain the SUN2000 App, scan the QR code or search for "SUN2000" in Huawei AppGallery, download the latest installation package, and install the SUN2000 app by following the instructions. The SUN2000 app version should be 3.2.00.002 (Android) or later.</li> </ul> |                                  |       |                                                                 |          |                                                                                                    |  |  |
|                                                                                                    | Performance Parameters           |       |                                                                 |          |                                                                                                    |  |  |
| Model on the Nameplate                                                                                                    |                                  |       | SDongleA-05                                                     |          |                                                                                                    |  |  |
|                                                                                                    |                                  |       |                                                                 |          |                                                                                                    |  |  |

| Net Weight                             | 90 g                                                |  |  |
|----------------------------------------|-----------------------------------------------------|--|--|
| Ingress Protection Rating              | IP65                                                |  |  |
| Typical Power Consumption              | 2.5 W                                               |  |  |
| Standard and Frequency Band            | 802.11b, 802.11g, 802.11n<br>2.412 GHz to 2.484 GHz |  |  |
| Operating Temperature                  | -30°C to +65°C                                      |  |  |
| Relative Humidity (Non-<br>condensing) | 5%–95% RH                                           |  |  |
| Storage Temperature                    | -40°C to +70°C                                      |  |  |
| Highest Altitude                       | 4000 m                                              |  |  |
|                                        |                                                     |  |  |
|                                        |                                                     |  |  |

146 mm x 48 mm x 33 mm

10/100M Ethernet port

LED